## **Utilisation de Libby**

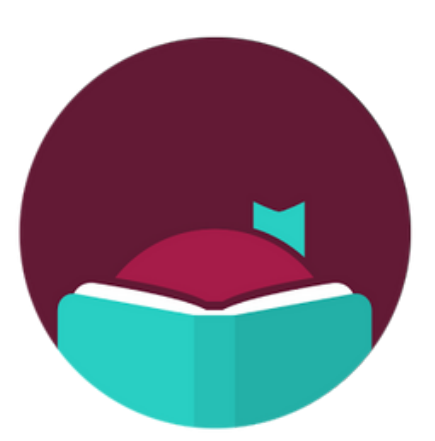

**L'application Libby vous permet d'accéder à des livres électroniques et audio sur votre tablette avec votre code barre et votre code pin de NBPL.**

**5. Si un livre est déja emprunter, appuyer sur "Réservation" pour mettre en attente le titre.**

**1. Télécharger l'application Libby de votre magasin d'applications.**

**2. Suivez les instructions pour vous connecter à l'application avec votre NBPL code à barres et code PIN.**

**3. Une fois que vous êtes connecté, appuyez sur "Rechercher" . Vous pouvez effectuer une recherche par titre ou auteur ou parcourez nos collections vedettes.**

**4. Appuyez sur "Emprunter" pour télécharger un**

## **titre immédiatement et commencer à lire!**

**Vous pouvez également appuyer sur "Enregistrer pur plus" qui vous permet d'enregistrer un titre dans emprunter plus tard. Vous recevrez un notification losque votre titre sera prêt.**

**Vous pouvez emprunter 10 titres à la fois. Les titres sont retournés automatiquement, donc pas besoin de s'inquiéter des retards les frais.**

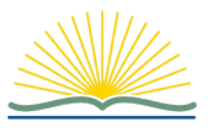

**BIBLIOTHÈQUE PUBLIQUE** North Bay PUBLIC LIBRARY